## Instructions for setting parameters of scanner A 1652

- 1. Unpair the scanner if paired with a device.
  - 1.1 Scan barcode (for serial number that begins 1931 and above only).

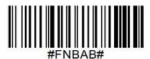

## Or follow steps to manually reset scanner:

- 1. Power on the scanner.
- 2. Press and hold down the scan button.
- 3. Press and hold down the power button.
- 4. After you hear 3 beeps, release both buttons.

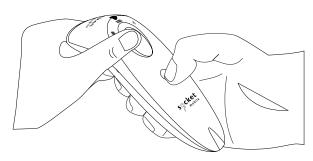

The scanner will unpair and automatically power off.

1.2 Remove or forget the scanner from the Bluetooth list on the host device.

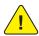

Both steps above must be done to complete the unpairing.

2. Scan the Barcode to put the scanner into Factory Defaults.

**Factory Reset**: Configures the scanner to revert all settings to factory defaults. The scanner will power off after scanning this barcode.

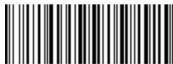

3. Scan the Barcode to put the scanner into CHS in SPP mode.

Application Mode (SPP) for Windows or Android version 7.0 and lower. Configures the Scanner to Serial Port Profile (SPP).

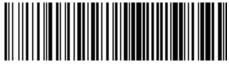

4. Scan the Barcode to put the scanner into RAW mode.

Configures the Scanner to transmit decoded data inraw (unpacketed) format. Do not scan this barcode in Application Mode (MFi-SPP).

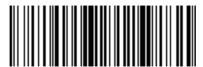

5. Scan the Barcode to put the scanner into Carriage Return mode.

Configures the Scanner to add a carriage return and line feed after decoded data.

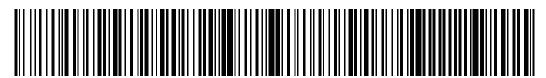